Memory Chip Kits -

256K SIMMS

√25-5135 consists of two 256K X 9 SIMM chips at 80 nanoseconds.

1MB SIMMS

 25-5137 consists of two 1 MB x 9 SIMM chips at 60 nanoseconds. √25-5134 consists of two 1 MB x 9 SIMM chips at 80 nanoseconds.

Memory Boards

 Third Party - Memory expansion can be accomplished by using a third party 16-bit memory boards.

 $\sqrt{ }$  = Discontinued Radio Shack product

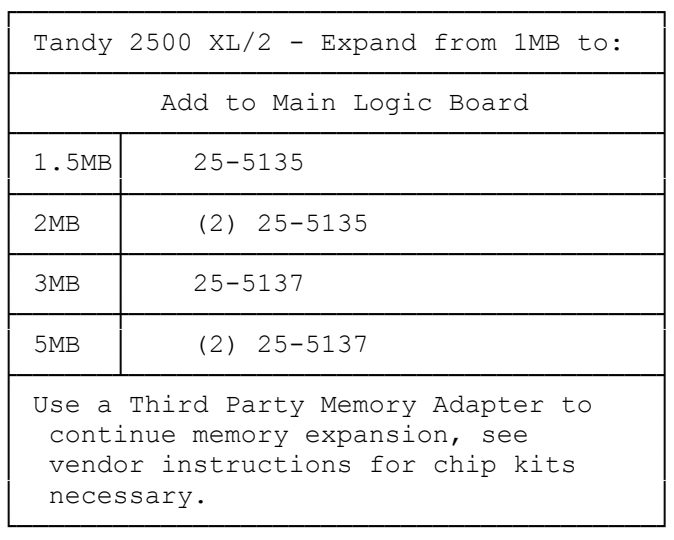

## INSTALLING ADDITIONAL MEMORY

The main logic board of the Tandy 2500 XL/2 has 1MB of memory permanently installed and four empty sockets. You can increase the memory on the main logic board by installing 80ns SIMMs in the sockets.

Install either 256KB or 1MB SIMMs in the sockets to upgrade the on-board memory to a total of 1.5MB, 2MB, 3MB, or 5MB. Refer to the table in "Memory Configurations" for the number and type of SIMMs to install for each memory configuration. If you install 256KB SIMMs and later choose to upgrade to the 3MB or 5MB configuration, remove the 256KB SIMMs.

There are no jumpers or switches to change, just run the computer's setup utility to specify the amount of memory installed. Faxback Document # 1485 will provide

## MEMORY CONFIGURATIONS

Your computer has four banks of memory. Banks 1 and 2 consist of the memory that is permanently installed on the main logic board. The remaining banks,

3 and 4, consist of two SIMM sockets each.

Add memory according to the configurations listed in the following table. The 1MB of memory in Banks 1 and 2 is not affected by the SIMMs you install in the sockets.

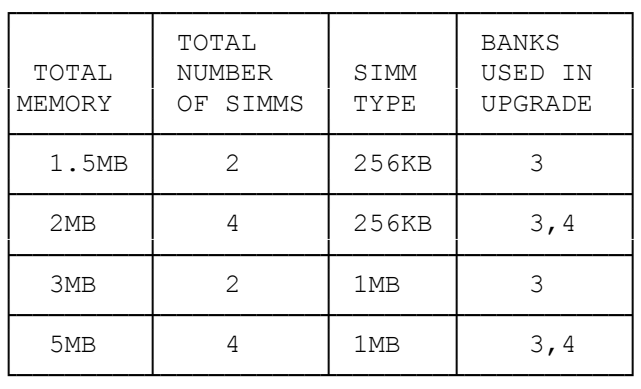

Insert the SIMMs into the sockets as described in your SIMM kit installation guide.

If you install 256KB SIMMS on the main logic board, you must remove them to upgrade to the 3MB or 5MB configuration. Do not mix the 256KB SIMMs with any other type of SIMMs.

## INSTALLING ADDITIONAL VIDEO MEMORY

Your computer has 256KB of video memory permanently installed on the main logic board. Video memory is separate from the 1MB of system memory installed on the main logic board. The video memory enables you to use the standard video modes and most of the Super VGA modes described in the "VGA-Compatible Video" section. You can use the Super VGA modes only with applications designed to support them. Some Super VGA modes require a multiple-frequency monitor, drivers, or additional video memory.

To use the following Super VGA modes, you need to increase the amount of video memory to 512KB:

- \* 640 x 480, 256-color graphics mode
- \* 1023 x 768, 16-color graphics mode

Use a 256KB Video Memory Upgrade Kit (MX-3750) to upgrade the video memory to 512KB. This kit contains two 40-pin memory chips for the two video memory chip sockets on the main logic board. The video memory upgrade kit is available through Radio Shack stores. If you chose not to install the kit yourself, a trained technician at a Radio Shack Service Center can install it for you.

CAUTION: Incorrect installation of the video memory chips can damage the chips or your main logic board. Be sure to install the chips carefully.

Install the video memory upgrade kit as follows:

1. Refer to "Main Logic Board Layout" to locate the two video memory chip sockets on the main logic board. To reach the video sockets more easily,

turn the computer so that the back of the computer faces you.

2. Remove one of the chips from the antistatic packaging. Pin 1 of the chip is indicated by a dot and a notch on one end. The Pin 1 end of the sockets on the main logic board is labeled.

3. Orient the memory chip so that the dot on the notched end of the chip aligns with the corner of the socket that is labeled 1.

4. Carefully press the memory chip into the socket. Be sure that the pins of the chip do not bend.

5. Repeat Steps 1 through 4 for the second memory chip.

When you restart the computer, you system will have 512KB of video memory, enabling you to use two additional Super VGA graphic modes. The 512KB of video memory is separate from the 1MB of system memory; it is not checked when diagnostics are performed at system startup.